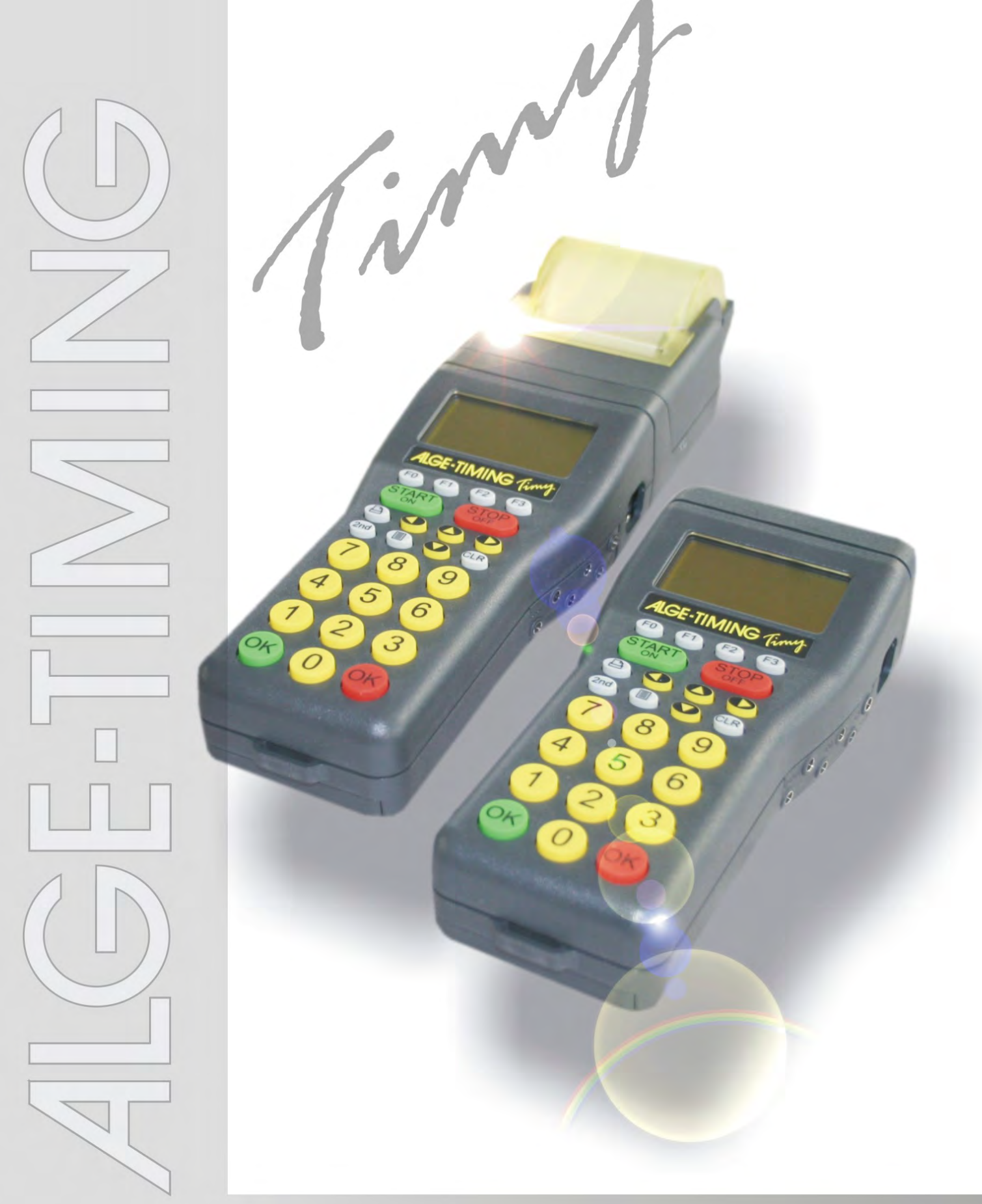

# **Terminal**

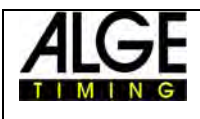

# **TIMY Terminal**

### **Table of Content**

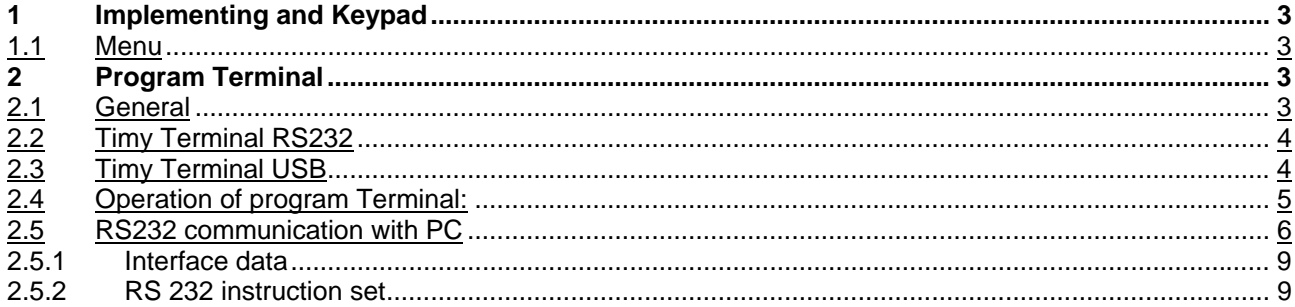

#### Copyright by **ALGE-TIMING**

Technical changes reserved in sense of improvement!

**ALGE-TIMING GmbH** Rotkreuzstraße 39 A-6890 Lustenau/Austria Tel: 0043 / 5577 / 85966 Fax: 0043 / 5577 / 85966-4

www.alge-timing.com office@alge-timing.com

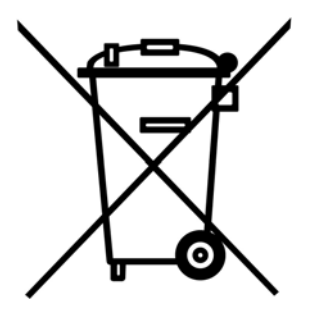

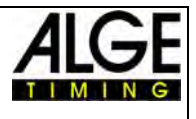

### <span id="page-2-0"></span>**1 Implementing and Keypad**

Please use Timy manual GENERAL

#### *1.1 Menu*

Several standard menu-adjustments are described in the general manual for Timy. The special functions of Timy Terminal will be described in this manual.

### **2 Program Terminal**

The program Terminal was developed in order to create an ideal input device for judges. The program Terminal is downward compatible to program Terminal-Computer of Comet. The new instruction set of Timy is however much more comprehensive and is described on the following sides.

Depending on PC-Software, the user interface and operation of the Timy can be very different during the usage. Please get information of the producer of the software for the operation during an event.

### *2.1 General*

In one stream are at most 35 TIMYS possible. There is always 1 MASTER-TIMY and up to 34 SLAVE-TIMYS.

<span id="page-3-0"></span>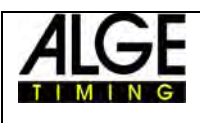

# TIMY Terminal

### *2.2 Timy Terminal RS232*

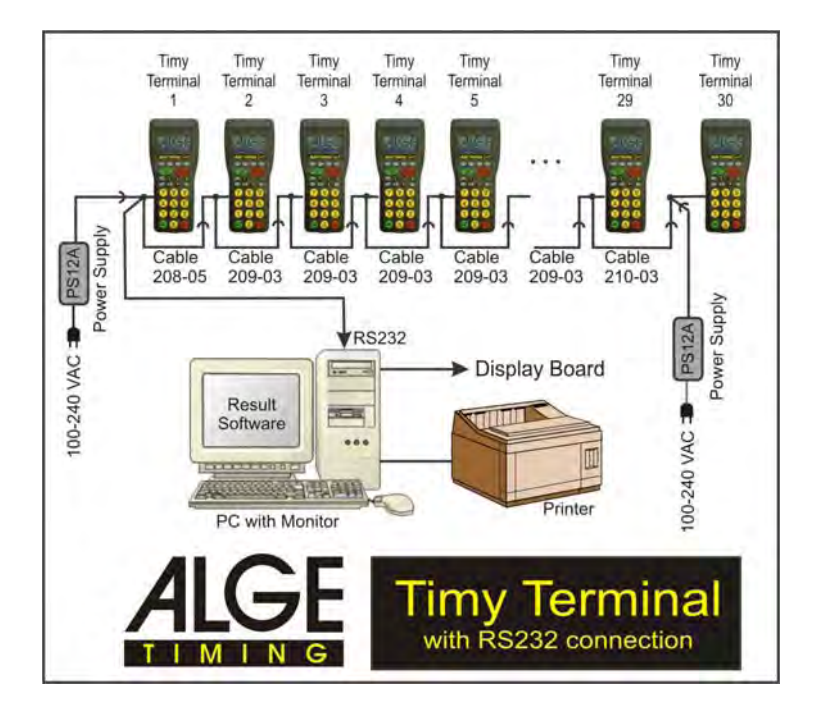

### *2.3 Timy Terminal USB*

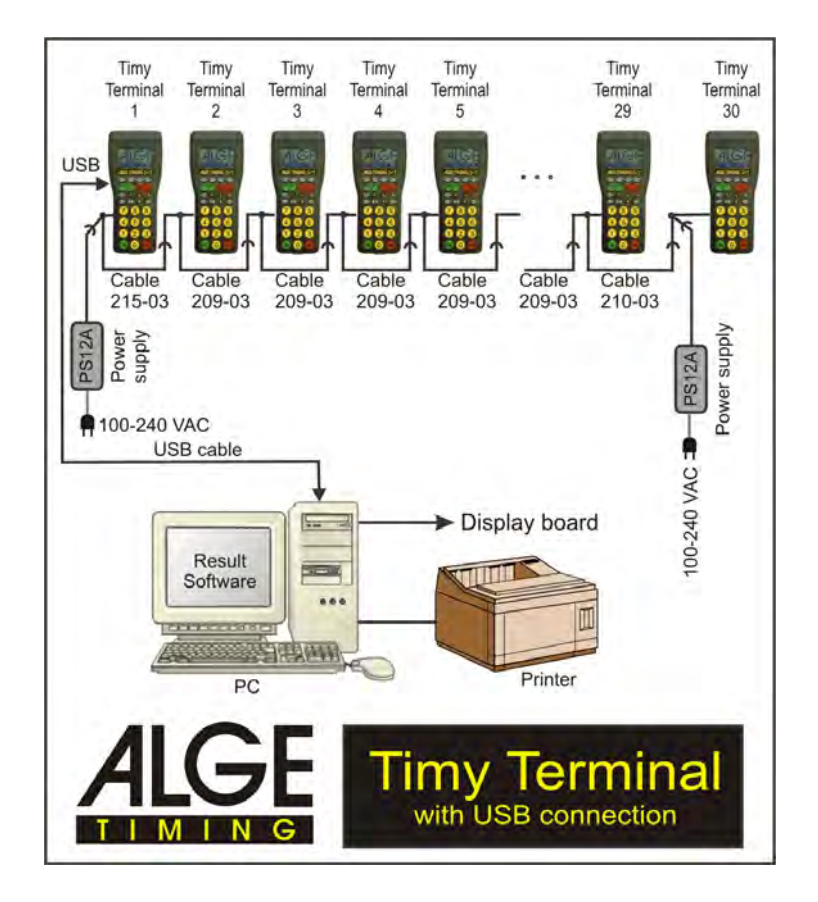

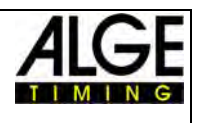

#### <span id="page-4-0"></span>*2.4 Operation of program Terminal:*

After switching-on the Timy, every Timy is basically SLAVE. The display shows "SHALL I BE THE MASTER ? OK=YES"

Now you have to define which Timy is MASTER and which are the SLAVES. You can define this in two ways, first the type is described, so that you can configure all TIMYS manually.

You can adjust the number of the Timy with ..MENU"->"TERMINAL"->"ADDRESS". You can also indicate, how many SLAVES will be available in the stream with "MENU"->"TERMINAL"->"ANZ. SLAVES" If this value is unequal zero, then this TIMY will be defined as MASTER. If this value is equal to zero, then this TIMY is defined as SLAVE.

For example: Data-stream with 5 TIMYS:

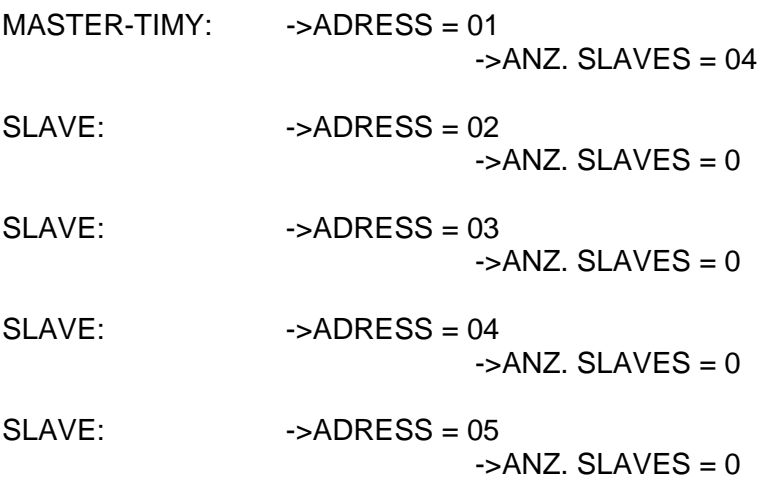

You can also configure the data-stream on another way: Therefore you have to adjust all TIMYS as follows:

$$
\text{-}\mathsf{ADRESSE} = 0
$$
\n
$$
\text{-}\mathsf{ANZ. SLAVES} = 0
$$

Now you can define the MASTER by pressing the OK-button at one TIMY. Normally is every TIMY, which is connected to a PC, the MASTER.

You can also define MASTER, if the PC sends the command "TERLIST<cr>" to the MASTER-TIMY.

Thereupon the MASTER-TIMY will start with the numbering. (TERLIST, TER=TERMINAL, LIST=GET LIST)

If the MASTER-TIMY retrieved all SLAVES, the numbering starts. You must one time manually assign to every SLAVE one number. The MASTER sends to all TIMYS e.b. "ARE YOU NUMBER 04 ?" You have to press the OK-button at the Timy which is spoken to. Go on like that until all TIMYS (including MASTER) are numbered.

**Reconnection (= next implementing) :** 

<span id="page-5-0"></span>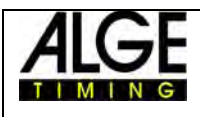

# TIMY Terminal

If the data-stream was correctly configured once, the MASTER-TIMY will start automatically with the buildup of the data-stream and can receive commands of the PC immediately.

### *2.5 RS232 communication with PC*

The MASTER-TIMY is the link between PC and the other TIMYS. There are 2 instruction sets, one of the is backward compatible to the COMET-protocol, so that even existing PC-programs can work with the TIMY data-stream. The TIMY replaces the COMET.

The new instruction set is more comprehensive but easier to use. If more than 10 TIMYS are on the data-stream, it will automatically switch to the instruction set.

#### **Old instruction set:**

 See instruction set for COMET data-stream Response of data-stream: "A 123456<cr>" data of TIMY 1 After the ..A" will be 2 blanks.

#### **New instruction set:**

Response of data-stream "01 123456<cr>" data of TIMY 1 After the ..01" will be 2 blanks.

All commands begin with "TER", enclosed is the 2-digit address of the TIMYS which will be spoken to. "FF" responds to all TIMYS.

#### **The real command:**

e.g. ..TERFFER<cr>" reset all TIMYS e.g. "TER04ER<cr>" reset TIMY 04 (simplification compared to the old instruction set). e.g. "TERLIST<cr>" sole exception: With this command you can get the data of the data-stream of the MASTER

If the data-stream is not configured yet, you can also give commands to the MASTER-TIMY, which will build the data-stream. Afterwards the MASTER-TIMY will send the information to the PC.

#### *Example:*

The MASTER-TIMY has always the index "0". In the square bracket is the index (internal numbering), afterwards stands the outward visible number, following 1, if the TIMY is still in the stream, otherwise 0 if he was removed. At the end you can find the 12-digits hardware-serial number

TERMINAL[00]=01=1=000000003449 TERMINAL[01]=02=1=00000009a848 TERMINAL[02]=03=1=00000005e330 TERMINAL[03]=04=1=0000000990f6 TERMINAL[04]=05=1=0000000993db TERMINAL[05]=06=1=000000099fcd TERMINAL[06]=07=1=000000098990 TERMINAL[07]=08=1=00000008e399

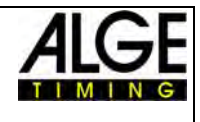

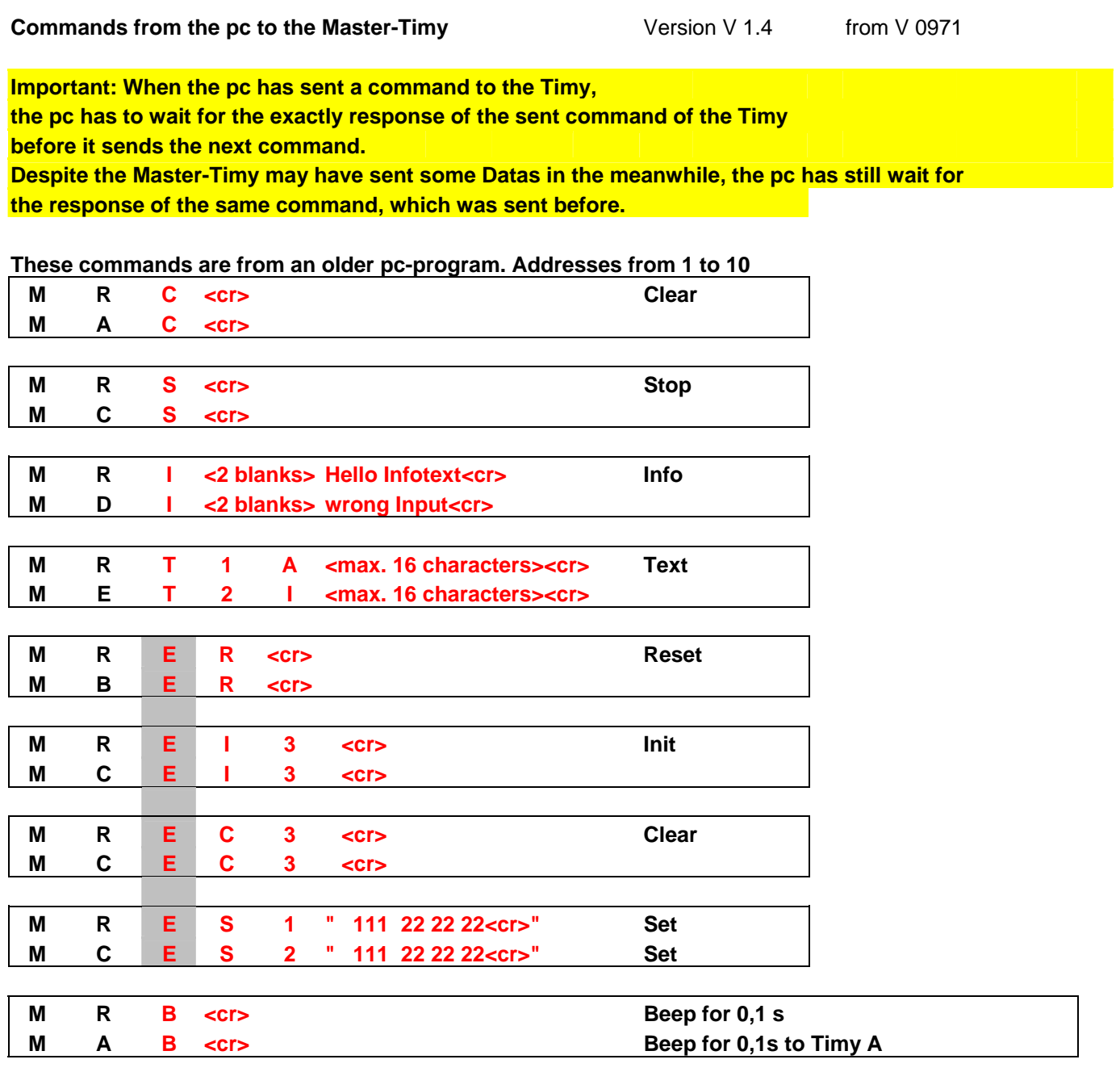

**The blue commands are from a new pc-program. Addresses from 1 to 99 By using this syntax it is possible to control up to 99 SLAVES.** 

### **TER is the new command<br>Address is EE for all TI**

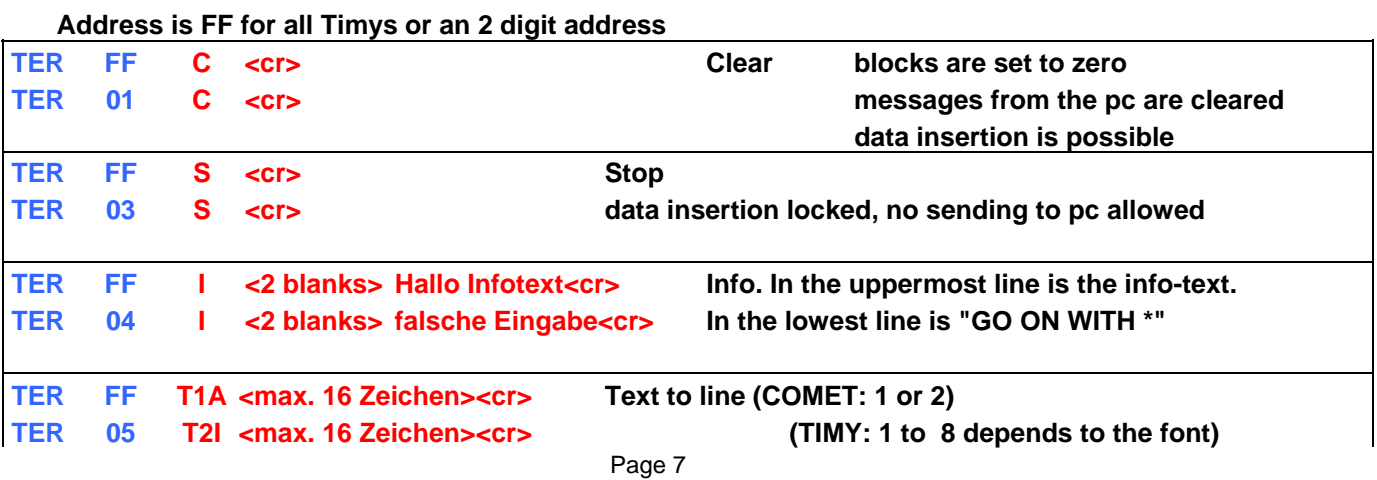

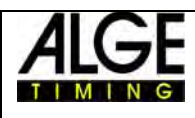

# ALGE TIMY Terminal

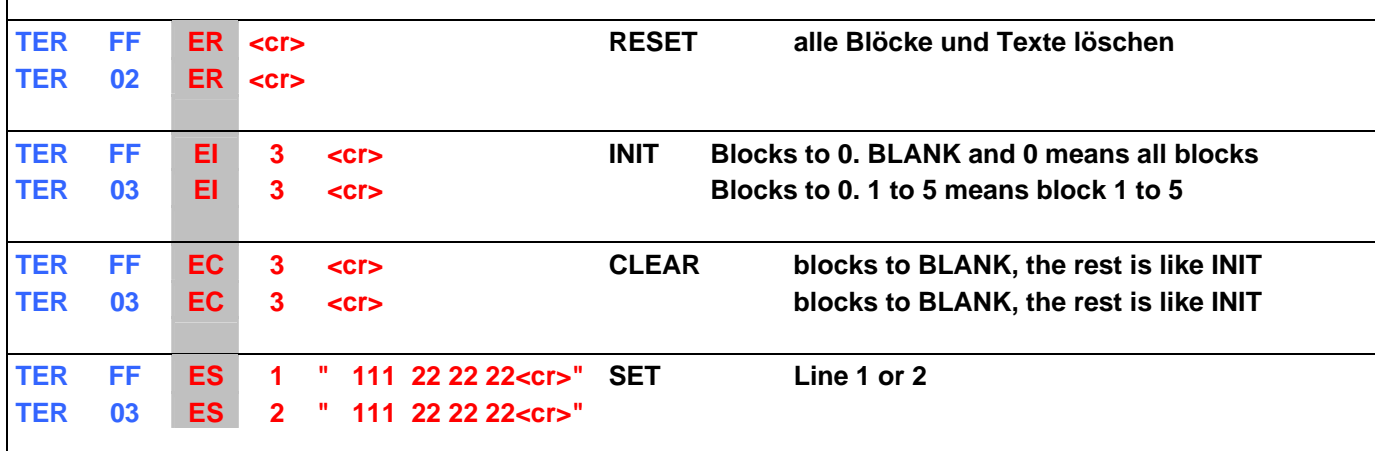

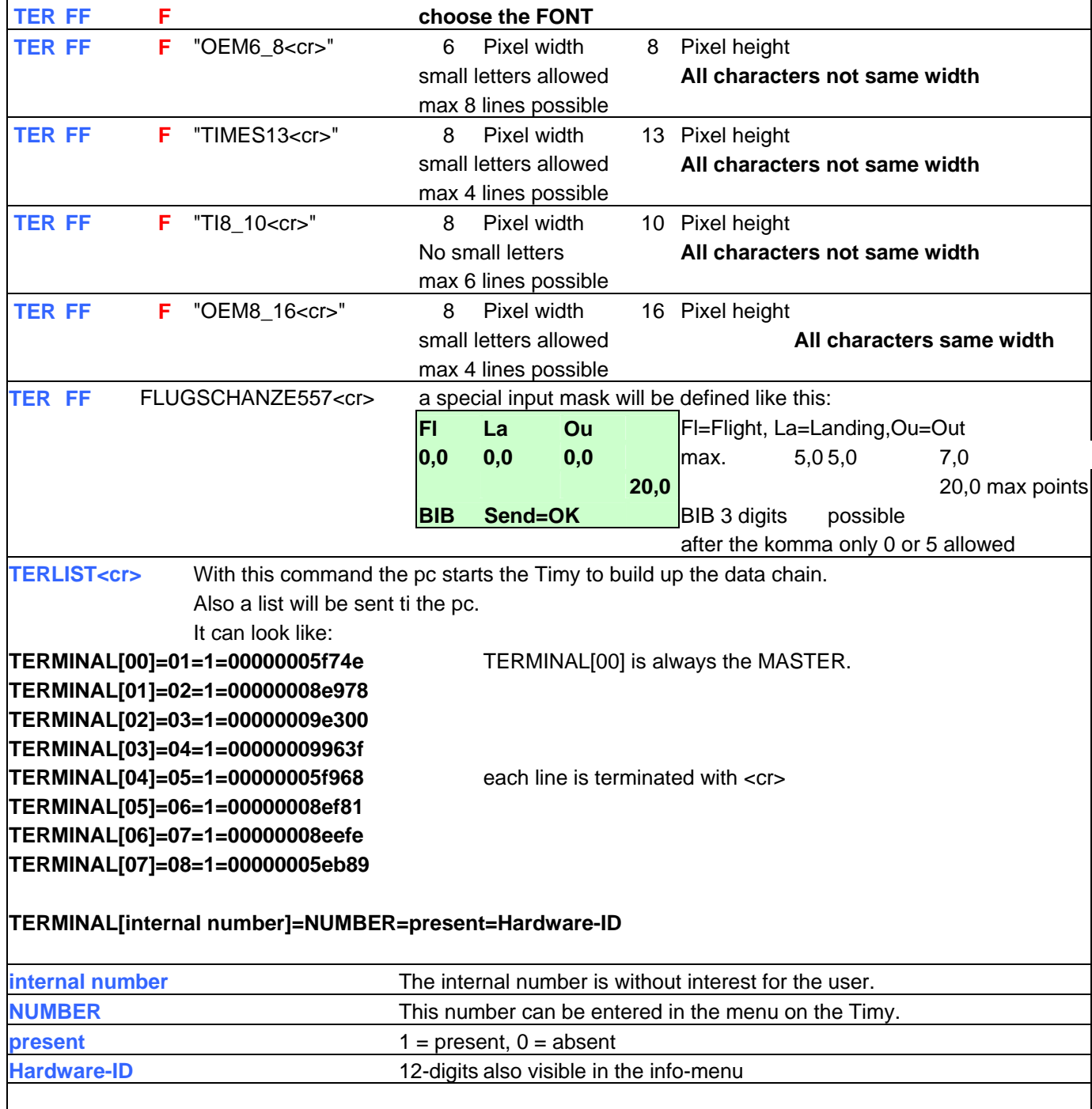

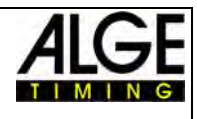

<span id="page-8-0"></span>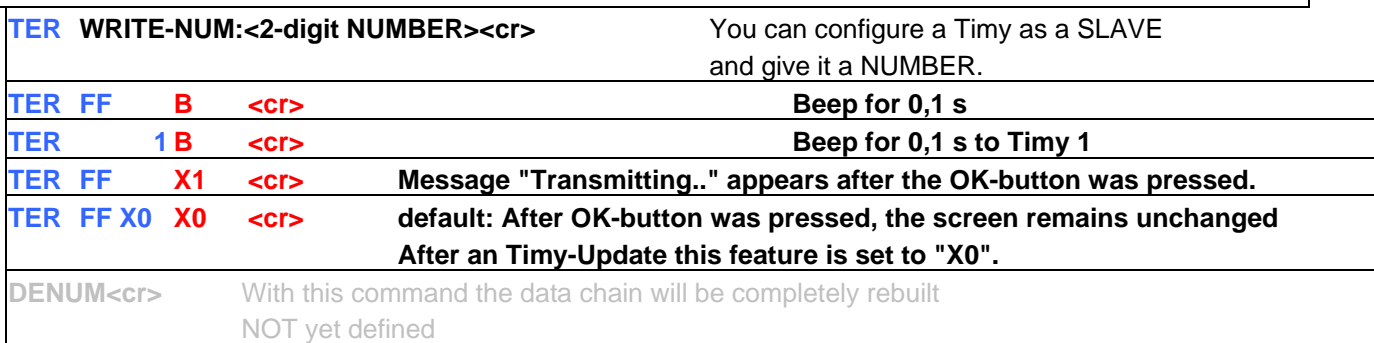

With the new command set the data chain can consist of up to 99 Timys. With the old command set the data chain can consist of up to 10 Timys.

With the new command set datas from eg. Timy 02 can be received. If you want to control Timy 02 you can do it with TER02<command><cr>.

With the old command set it was much more complicate and depended from the length of the data chain.

Answer from the data chain, when datas are sent.

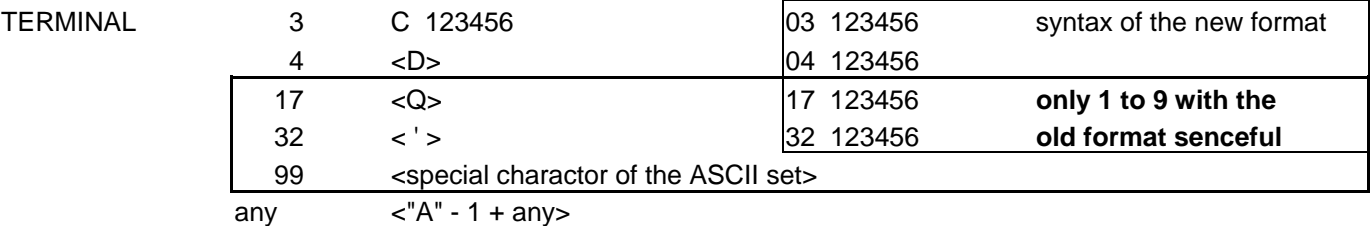

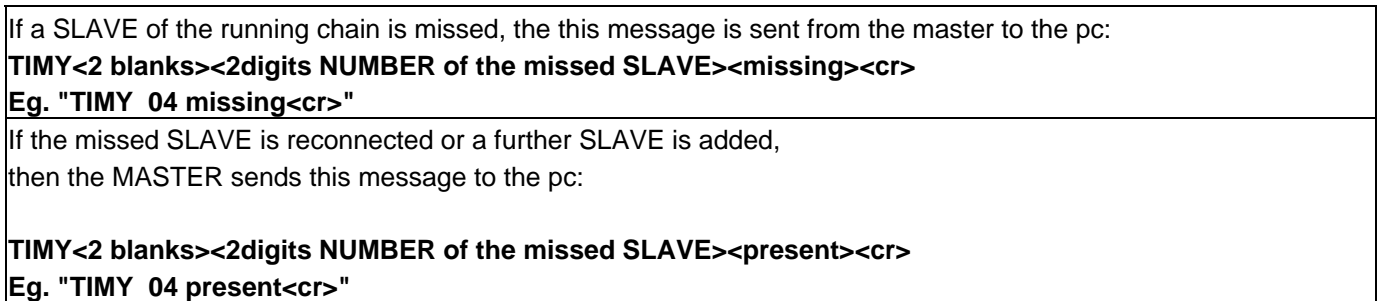

#### **2.5.1 Interface data**

RS 232 Interface Standard 9600 Baud 8 Data Bit, no Parity Bit, 1 Stop Bit ASCII signs

#### **2.5.2 RS 232 instruction set**

Look at pages 10 and 11.

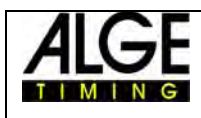

### ALGE TIMY Terminal

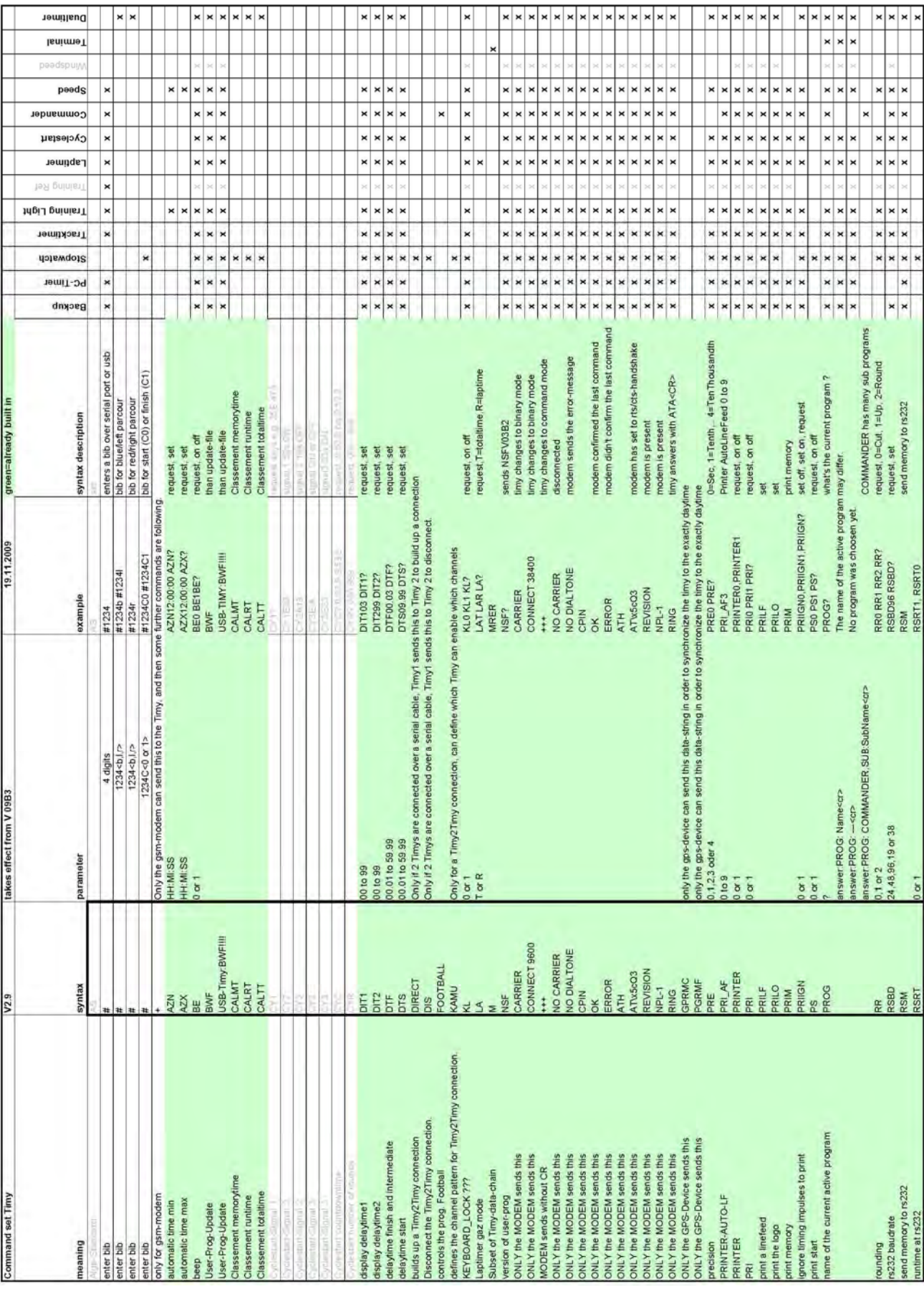

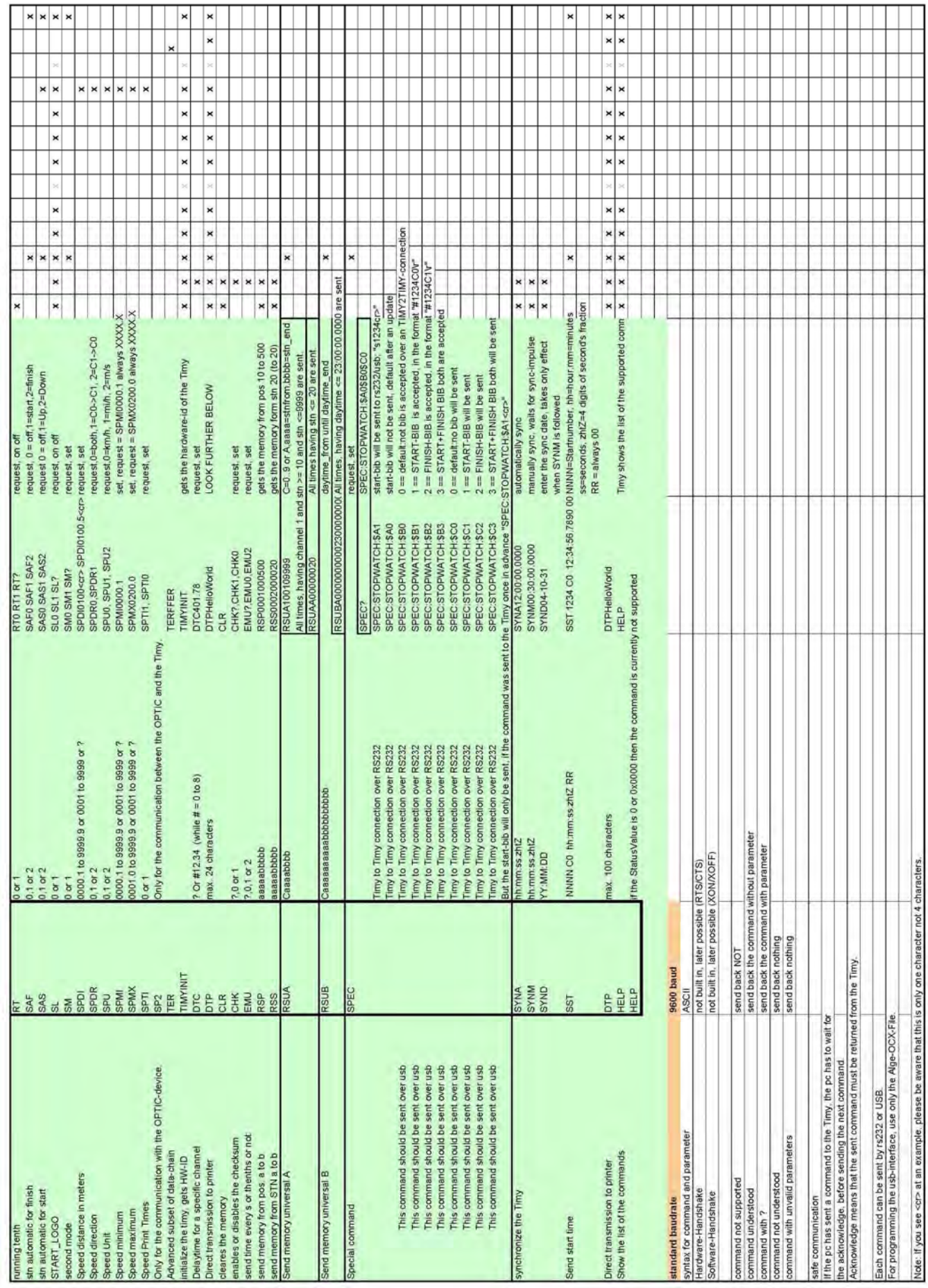

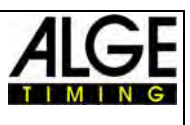

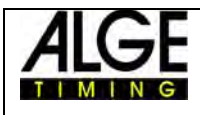

# ALGE TIMY Terminal